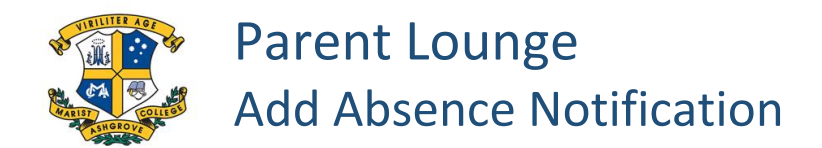

Easy steps to notify us of your child's absence using your **MOBILE PHONE**…

Open the College App:

- Click on Links
- Click on My Marash
- Click on Parent Lounge (sign in if necessary)
- Click on the square in the upper left corner
- Click on Attendance
- Click on the drop down if you have more than one child at the College
- Click on Add Absence Notification, fill in the details and click +Submit New at the bottom.

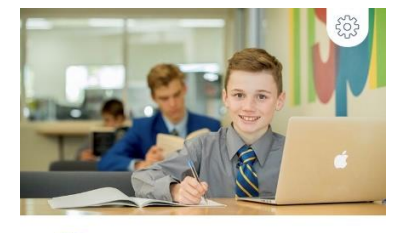

ਿੰ<mark>ਗ ਸਿੰ</mark><br>ਮੂ<mark>ਨਾ</mark> ਜ਼ MARIST COLLEGE ASHGROVE

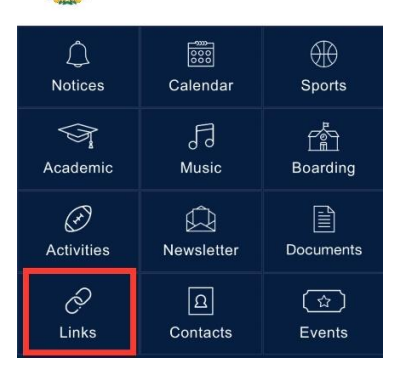

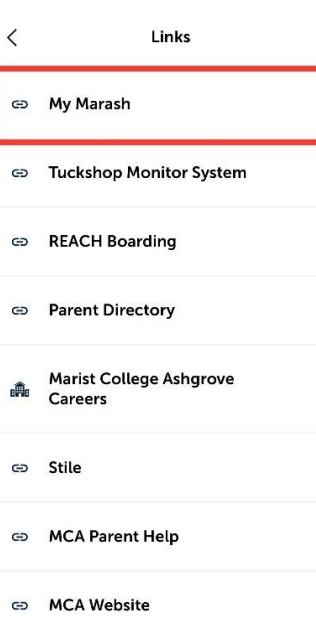

 $\mathcal{S}$ 

 $\mathcal{S}$ 

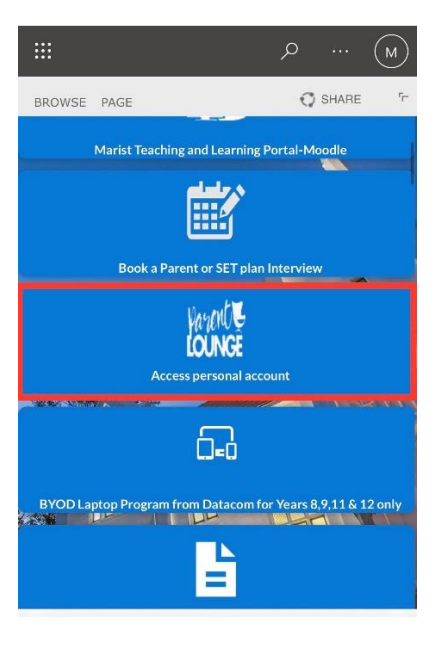

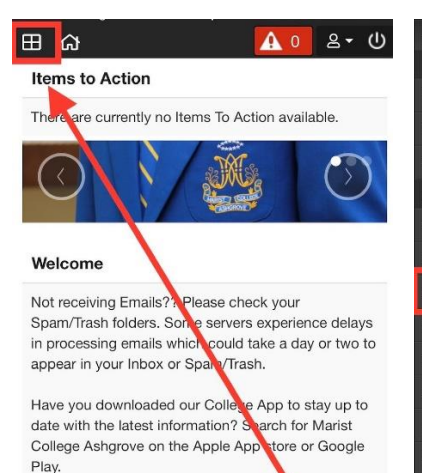

Are your Contact Details up to date?? Goog Parent Details/Update Address Details to click through each Address Block and update your contact details.

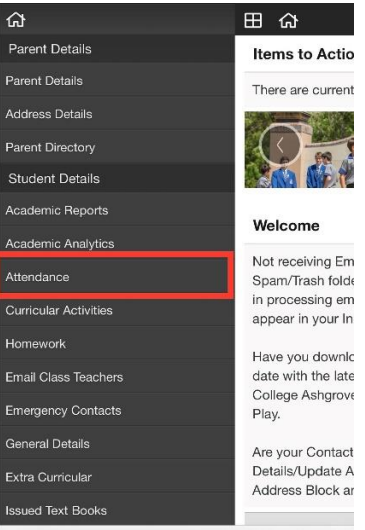

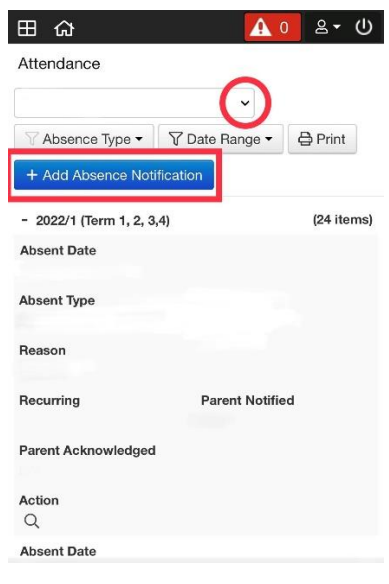